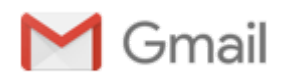

## **Boletim Sucupira nº 29**

1 mensagem

**cgi** <cgi@capes.gov.br> 28 de novembro de 2018 17:05 Para: "proppi@unipampa.edu.br" <proppi@unipampa.edu.br>

## **Boletim Sucupira nº 29**

Brasília, 19 de novembro de 2018.

Prezados (as) Srs. Pró-Reitores (as) e Coordenadores (as) de Programas

Informamos os recentes aprimoramentos realizados na Plataforma Sucupira. Ressaltamos a inclusão de novos quesitos e itens na Proposta do Programa para o ano de 2018.

# Ø **Perfil do(a) Coordenador(a)**

## **a) Novos quesitos na Proposta do Programa**

Os quesitos da Proposta do Programa para o ano de 2018 foram particularizados, visando atender as peculiaridades de cada modalidade de Programa – Profissional ou Acadêmico, bem como para os Programas de Formação para Professores (PROFs) e Programas em Formas Associativas.

Dentre essas particularidades, destacam-se nesse momento:

- · Para todos os Programas foi incluído o quesito "Oferta e demanda de vagas";
- · Somente para os PROFs foi incluído o quesito "Mecanismos de Articulação em Rede";

· Somente os Programas Profissionais, Formas Associativas ou não, visualizarão e terão que preencher o quesito "Integração com a Sociedade/Mercado de Trabalho".

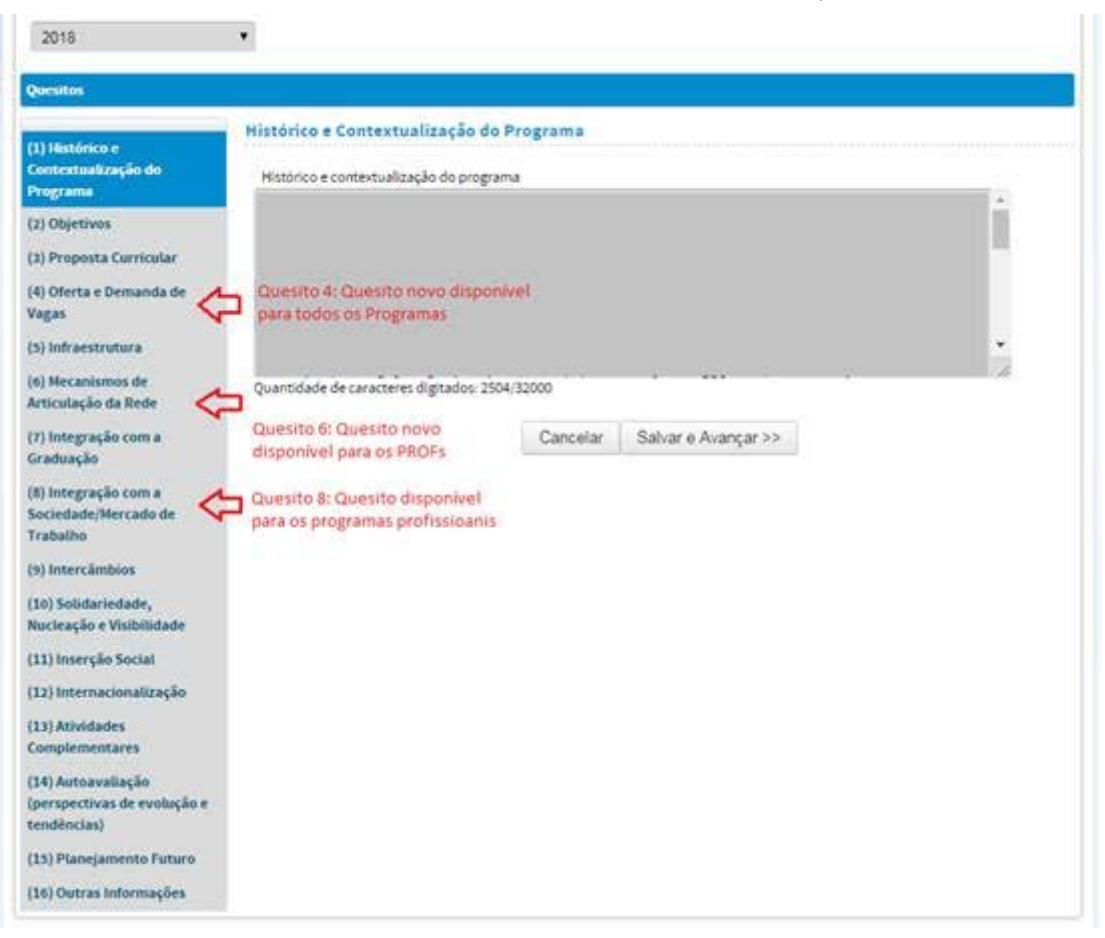

### **b) Relatório de Discentes Bolsistas**

Foi realizado um aprimoramento no relatório de discentes bolsistas. Agora será possível visualizar as bolsas pagas pela Capes e por outras agências de fomento, como CNPq e FNDE. Esse relatório poderá ser salvo no formato html ou xls.

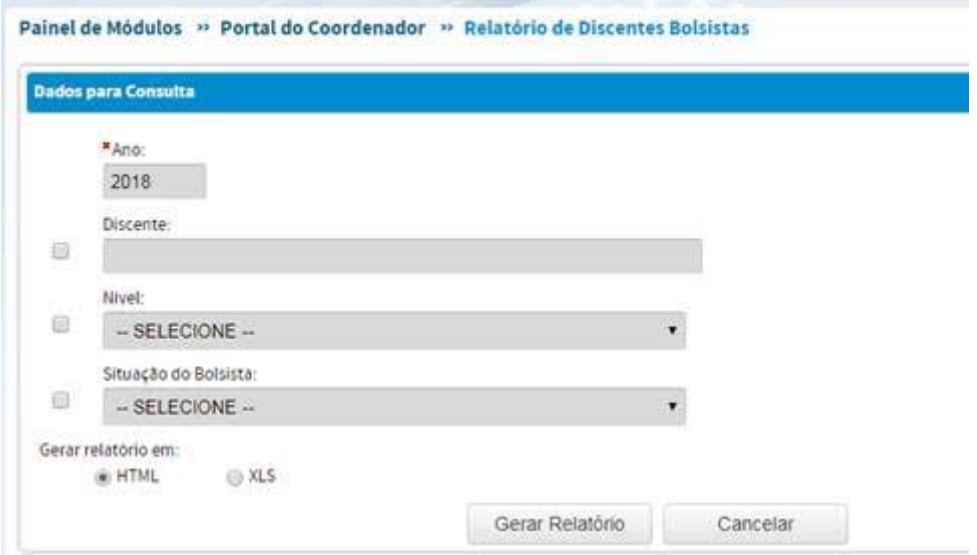

# Ø **Perfil do(a) Coordenador(a) ou do(a) Pró-reitor(a) – Programas em Formas Associativas**

#### **a) Exclusão de regime letivo e área de concentração**

Para evitar problemas de perda de informações, foram implementadas mais algumas funções que só poderão ser executadas pelo(a) Coordenador(a) ou Pró-reitor(a) da IES Coordenadora do Programa em Forma Associativa, ou seja:

- $\checkmark$  excluir área de concentração; e
- $\checkmark$  excluir regime letivo.

Entretanto, recomendamos que a exclusão de uma informação na Plataforma Sucupira (área de concentração ou regime letivo) seja utilizada apenas para corrigir inconsistências, já que o histórico das informações é importante para o acompanhamento do Programa.

Caso a área de concentração possua referências associadas, aparecerá a mensagem mostrada a seguir:

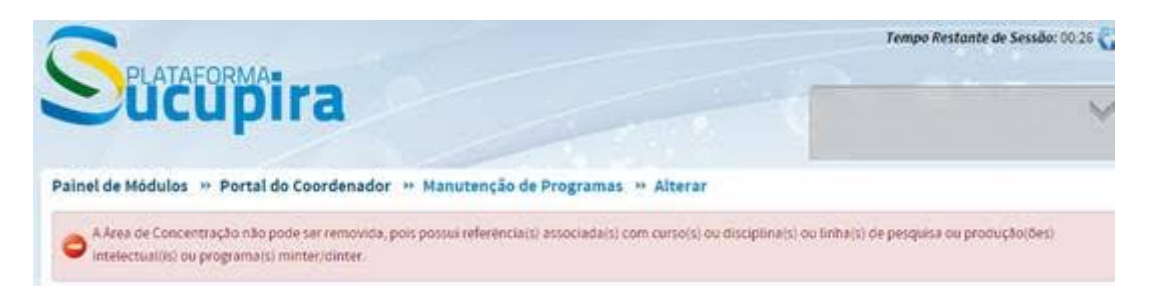

No perfil do(a) Coordenador(a) da IES Coordenadora, o ícone excluir ficará disponível, conforme mostrado a seguir:

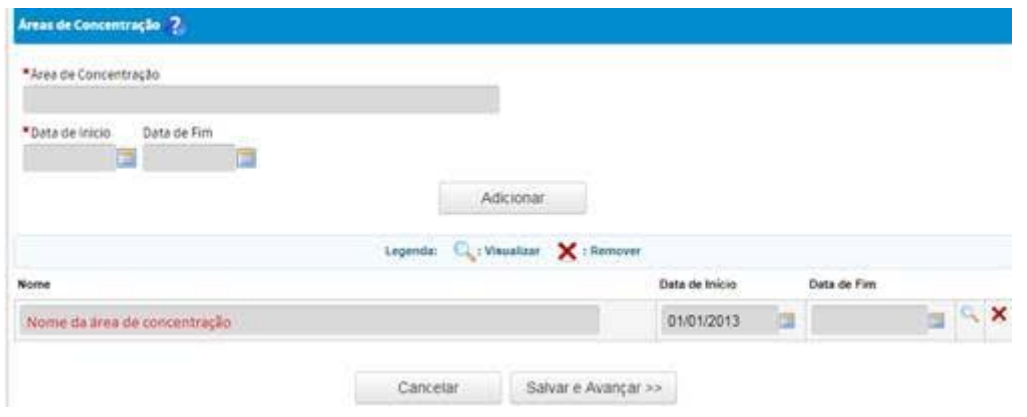

Já no perfil do(a) Coordenador(a) da IES associada, a opção de excluir ficará bloqueada, conforme mostrado a seguir:

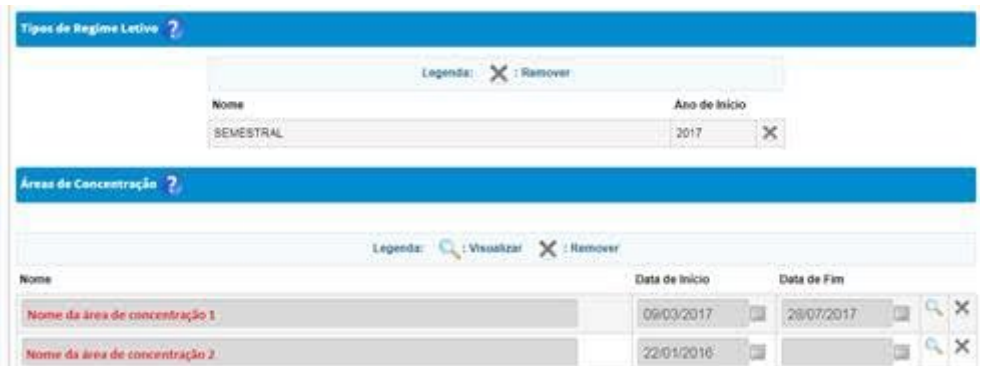

#### **Atenção!**

**As regras para a alteração de uma área de concentração estão definidas no Boletim Sucupira nº 24, de 27 de outubro de 2016, ou seja:**

- Não será permitida a edição dos nomes das áreas de concentração, estejam elas ativas ou não;

- A edição das datas de vigência das áreas de concentração será permitida apenas para as áreas de concentração ativas;

- Só é possível finalizar uma área de concentração após a finalização da linha de pesquisa. Entretanto, para que não se perca o histórico dessas informações nos projetos de pesquisa recomenda-se manter o histórico das áreas de concentração e linha de pesquisa finalizados nesses projetos, conforme explicado no **Boletim Sucupira nº 25, de 26 de dezembro de 2016.**

Com relação ao **regime letivo**, apenas nos perfis do(a) Coordenador(a) e do(a) Pró-reitor(a) da IES Coordenadora do Programa em Forma Associativa, a opção excluir ficará disponível:

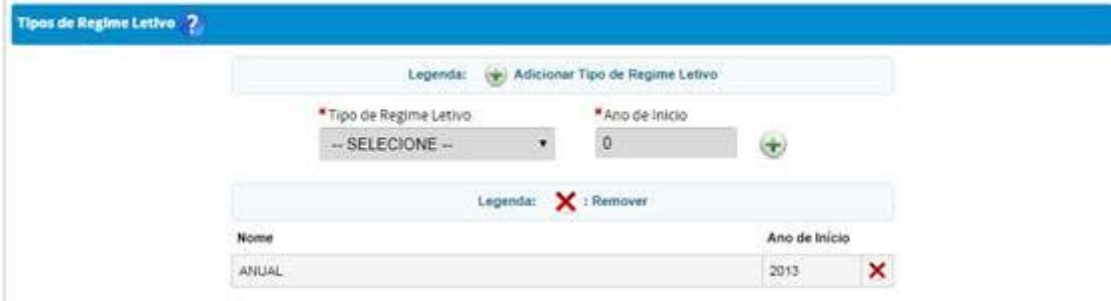

No perfil do(a) Coordenador(a) e do(a) Pró-reitor(a) da(s) IES(s) associada(s), a opção de excluir estará bloqueada, conforme mostrado a seguir:

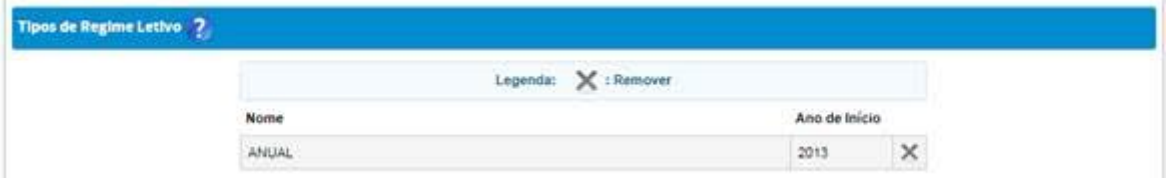

### **b) Transferência de discentes**

O(A) Coordenador(a) da Instituição Coordenadora do Programa em Forma Associativa, assim como o(a) Próreitor(a) dessa IES poderão realizar a transferência de um discente de uma IES para outra IES do Programa, clicando no ícone tranferência de discentes.  $\blacksquare$ 

Após clicar no ícone este , haverá o campo "Instituição de Ensino" e "Data da Transferência" para que o(a) Coordenador(a) ou o(a) Pró-reitor(a) da IES Coordenadora selecione a IES e insira a data de início desse discente nessa nova IES.

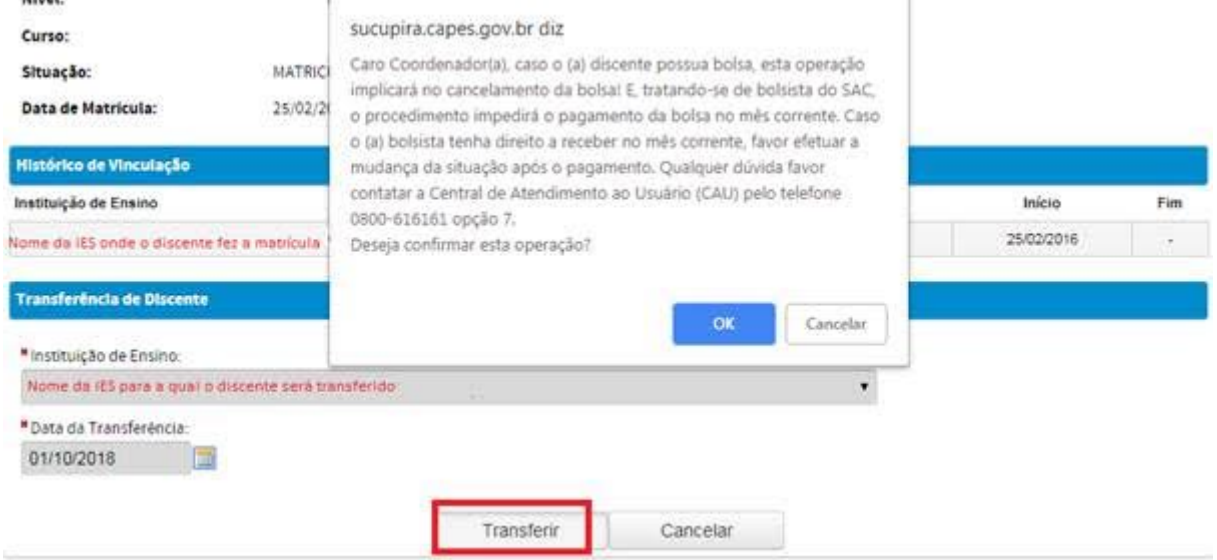

### **Atenção!**

**Se o discente for bolsista do SAC, recomendamos que antes de realizar a transferência, seja verificado com o setor de bolsas se será possível alterar a cota da bolsa para a IES onde o discente será transferido, pois ao finalizar a operação, a bolsa atual será cancelada.**

Após, a transferência, o histórico desse discente poderá ser visualizado no campo "histórico da vinculação":

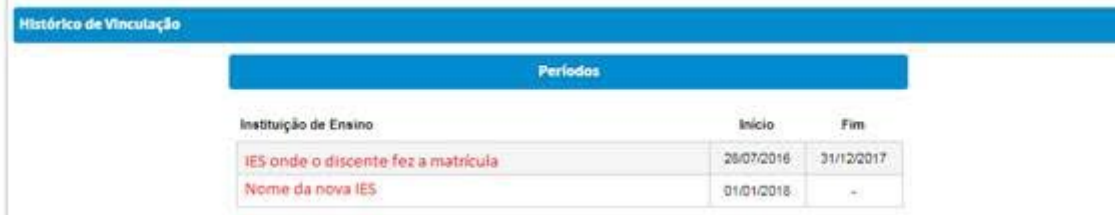

Caso seja necessário que o orientador desse discente pertença à mesma IES onde o discente irá titular, recomendamos que:

- seja realizada a troca de orientador; ou
- seja feita a mudança de Instituição desse docente dentro do Programa.

Ambas alterações devem ser feitas pelo(a) Coordenador(a) ou Pró-reitor(a) da IES Coordenadora do Programa em Forma Associativa.

### **c) Melhoria na busca de pessoas desvinculadas ou ativas em outras IES do Programa**

Tendo em vista que apenas o(a) Coordenador(a) e o(a) Pró-reitor(a) da IES Coordenadora visualizam todas as pessoas (discentes, docentes ou participantes externos) do Programa, muitas vezes o(a) Coordenador(a) da IES associada tenta cadastrar uma pessoa que está desvinculada ou já está cadastrada em outra IES do Programa, porém não consegue identificar qual é essa IES ou qual foi o ano em que essa pessoa foi desvinculada.

Por exemplo (i), quando um(a) Coordenador(a) de uma IES associada, tenta cadastrar um docente que está desvinculado ou mesmo ativo em outra IES do Programa, o sistema mostrará agora na mensagem de erro a **sigla/nome da IES**, bem como o **ano** em que o cadastro foi finalizado nessa IES:

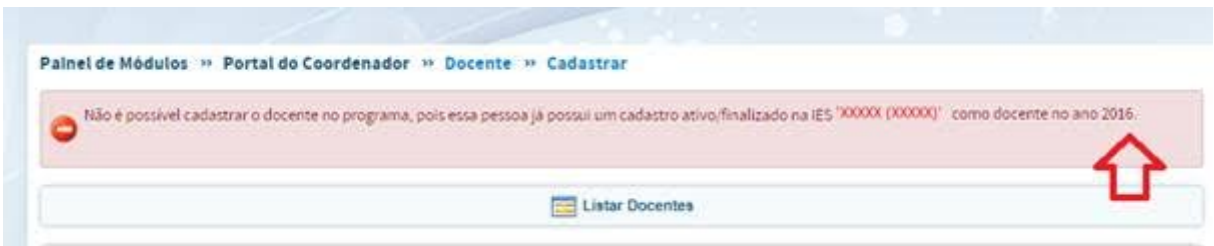

Caso seja necessário vincular novamente essa pessoa ao Programa, o(a) Coordenador(a) da IES associada deverá entrar em contato com o(a) Coordenador(a) da IES Coordenadora ou da IES associada, cujo nome aparece na mensagem de erro, pois só eles(as) poderão fazer essas operações.

As informações de **IES** e **ano** também podems er visualizadas nos módulos de discentes e participantes externos, conforme mostrado a seguir:

(ii) Mensagem de erro quando se tenta cadastrar um discente que já tem cadastro em outra IES:

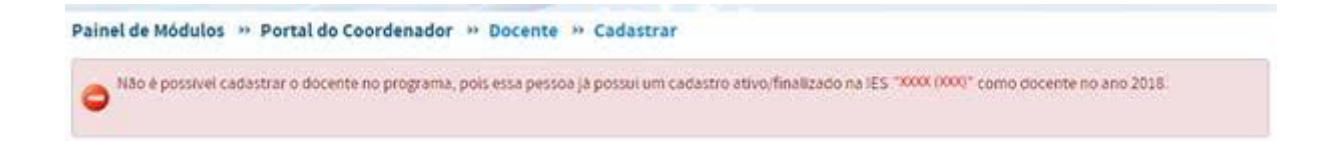

(iii) Mensagem de erro quando se tenta cadastrar um participante externo que já tem cadastro em outra IES:

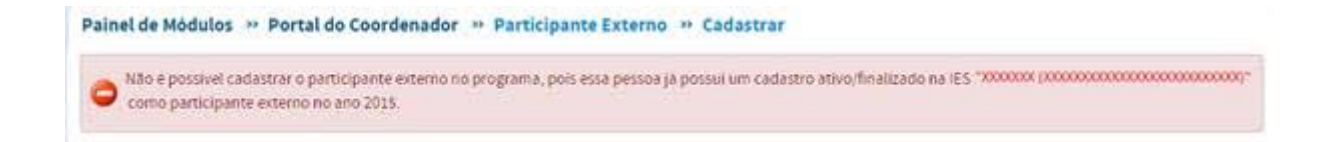

Apenas o(a) Coordenador(a) da IES Coordenadora ou da IES associada, cujo nome aparece na mensagem de erro, poderá visualizar e vincular novamente esse participante externo ao Programa.

A alteração da IES de um docente ou discente contintua sendo uma operação exclusiva do(a) Coordenador(a) da IES Coordenadora ou do(a) pró-reitor(a).